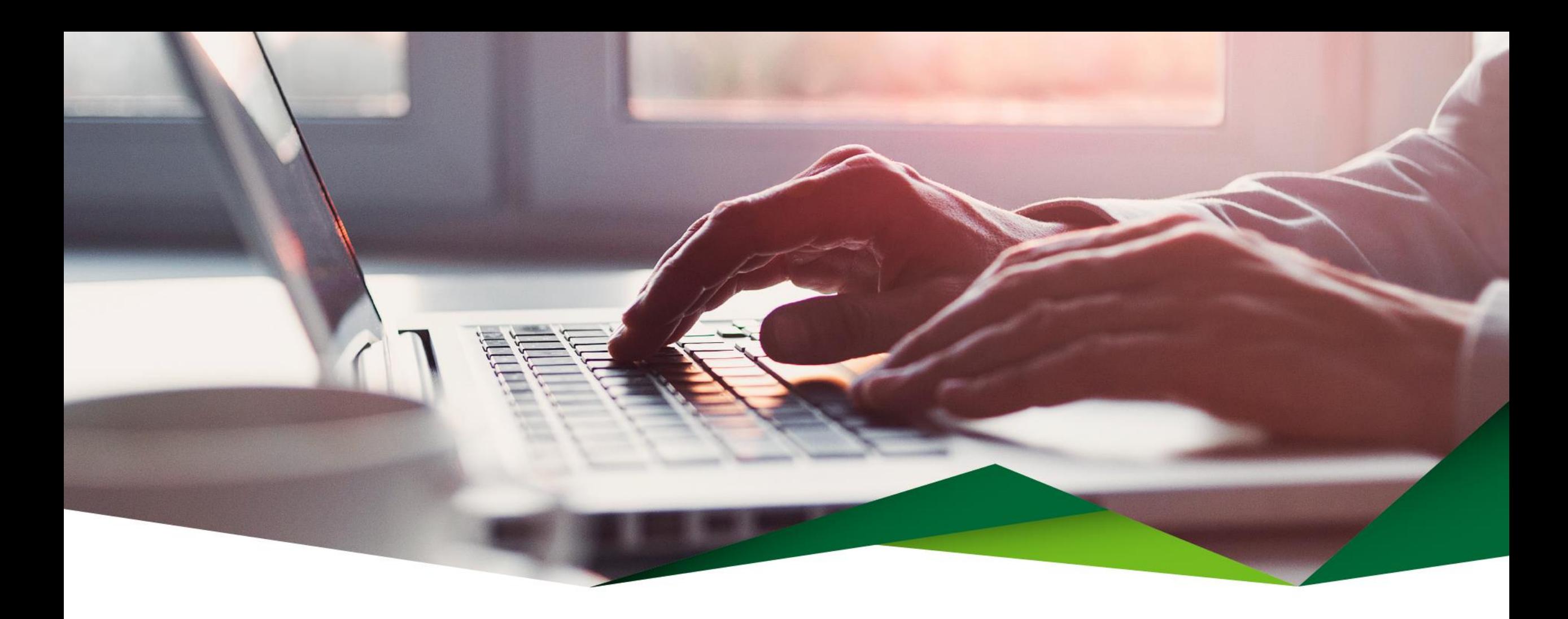

## **Aumento de límite de mancomunación**

Promerica en Línea

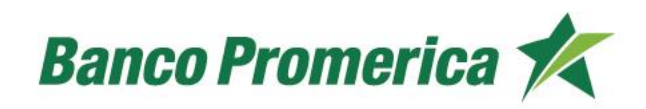

## **Aumento de límite de mancomunación**

Para realizar el aumento de limite de mancomunación desde Promerica en Línea

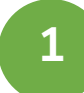

Debe ingresar al perfil el usuario master o el administrador

Seguir los siguientes pasos:

- 1-Configuración
- 2-Administración de perfiles
- 3-Escoger el perfil
- 4-Productos
- 5-Mancomunar

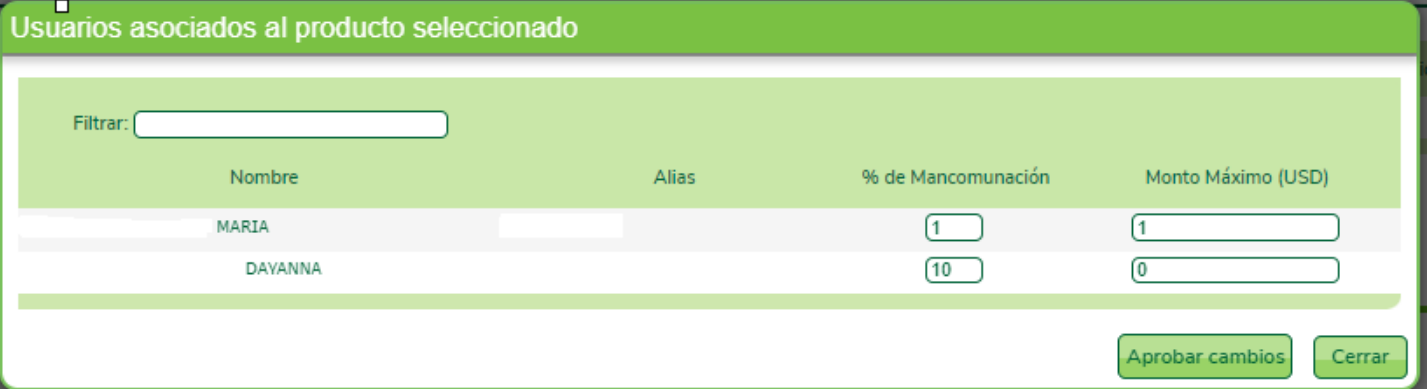

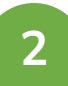

Debe modificar los campos de "% de mancomunación" y "monto máximo (USD)" y colocar el valor deseado.

Debe colocar un % y monto mayor a 1.

Si coloca un cero (0) el usuario tiene monto ilimitado para hacer transacciones

## ¡Gracias!

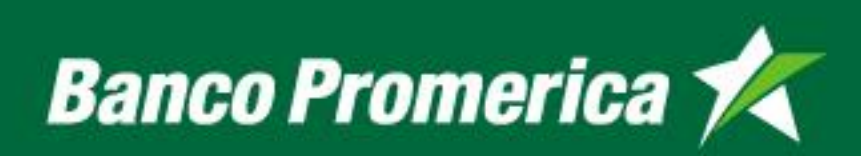